ПРОЦЕССОР АКУСТИЧЕСКИХ СИСТЕМ

# **MOOSE DSP 26**

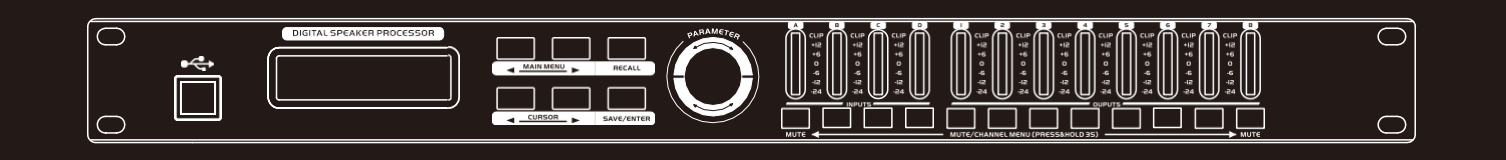

# **ИНСТРУКЦИЯ ПОЛЬЗОВАТЕЛЯ**

#### *ВАЖНЫЕ МЕРЫ БЕЗОПАСНОСТИ Перед использованием*

*ознакомьтесь с основными мерами защиты, указанными ниже. 1. Пожалуйста, прочтите все инструкции по безопасности перед использованием продукта.* 

*2. Этот продукт должен быть заземлен. Изделие оснащено шнуром с заземляющим проводом и заземляющей вилкой. Вилка должна быть вставлена в соответствующую розетку, которая правильно установлена и заземлена в соответствии со всеми местными правилами и постановлениями.*

#### **ОПАСНОСТЬ - Неправильное подключение заземляющего провода оборудования может привести к поражению электрическим током. Проконсультируйтесь с**

**квалифицированным электриком или специалистом по обслуживанию, если вы сомневаетесь в правильности заземления продукта. Не модифицируйте вилку, поставляемую с продуктом - если она не подходит к розетке, обратитесь к квалифицированному электрику для установки подходящей розетки.**

3. Чтобы снизить риск получения травм, при использовании продукта рядом с детьми необходим тщательный контроль. 4. Не используйте этот продукт рядом с водой, например, рядом с ванной, умывальником, кухонной раковиной, во влажном подвале, рядом с бассейном или озером. 5. Этот продукт может создавать такой уровень звука, который вызывает необратимую потерю слуха. Не работайте в течение

длительного времени на высоком уровне громкости или на уровне, который вызывает дискомфорт.

- 6. Этот продукт должен быть расположен так, чтобы обеспечивалась надлежащая вентиляция.
- 7.Этот продукт следует размещать вдали от

источников тепла, таких как радиаторы, обогреватели или другие продукты, выделяющие тепло.

#### 8. Изделие следует подключать к источнику питания только того типа, который описан в инструкции по эксплуатации или указан на изделии.

9.Это изделие может быть оборудовано поляризованной вилкой сетевого шнура (один контакт шире другого). Это функция безопасности. Если вы не можете вставить вилку в розетку, обратитесь к электрику для замены устаревшей розетки. Не пренебрегайте безопасностью вилки.

10. Шнур питания продукта следует отключать от розетки, если прибор не используется в течение длительного периода времени. Вынимая шнур питания из розетки, не тяните за шнур, а беритесь за вилку.

11.Следует соблюдать осторожность, чтобы предметы не упали и жидкость не пролилась внутрь корпуса через отверстие.

12. Изделие должно обслуживаться квалифицированным

обслуживающим персоналом в следующих случаях:

A. Шнур питания или вилка повреждены; или же

B. На устройство упали предметы или пролилась жидкость или же

#### Передняя панель

#### C. Изделие попало под дождь; или же

D.Продукт не работает нормально или имеет заметные изменения в характеристиках; или же E. Изделие упало или его корпус был поврежден.

13. Не пытайтесь обслуживать продукт не по инструкциии по обслуживанию. Все обслуживание должно выполняться квалифицированным обслуживающим персоналом..

1. **1. ПРЕДУПРЕЖДЕНИЕ. Не кладите предметы на шнур питани и не помещайте прибор в такое положение, когда кто-либо может споткнуться, наступить или перевернуть его. Не кладите прибор на шнуры питания любого типа и не устанавливайте его на них. Неправильная установка создает возможность** 

**возникновения пожара и / или травм.** Шнур питания следует вынимать из розетки, когда изделия полностью отключены от источников электроэнергии и электрических сетей.

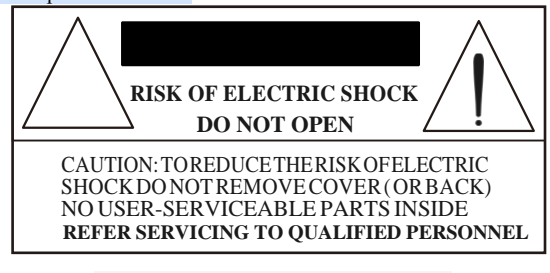

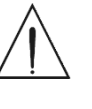

Молния со стрелкой-символом внутри равностороннего треугольника предназначена для предупреждения пользователя о наличии неизолированного опасного напряжения внутри корпуса продукта, которое может иметь достаточную величину, чтобы создать риск поражения электрическим током людей. Восклицательный знак в равностороннем треугольнике предупреждает пользователя о наличии важных инструкций по эксплуатации и обслуживанию (обслуживанию) в документации, прилагаемой к прибору.

Используйте его только в нетропических климатических условиях в целях безопасности.

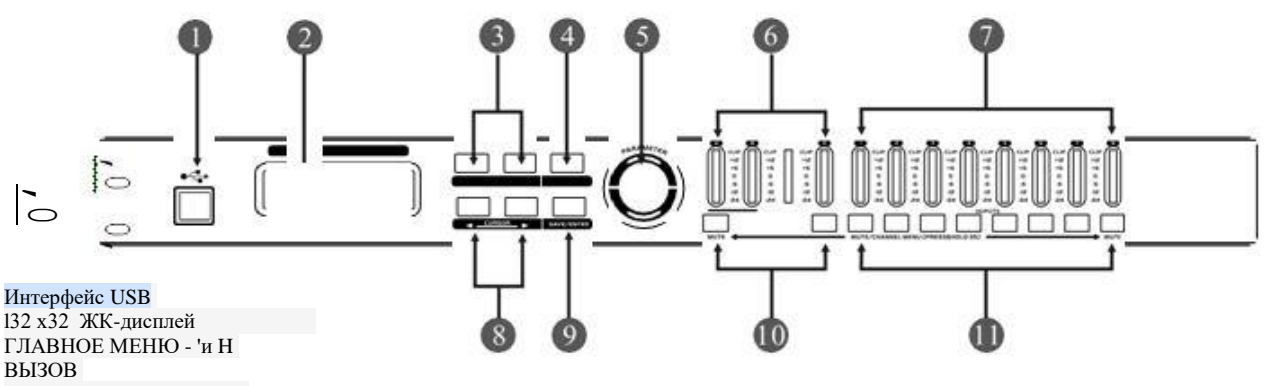

ЭНКОДЕР ПАРАМЕТРОВ 7-полосный индикатор уровня входного сигнала

7-полосный индикатор уровня выходного сигнала CURSOR M и K Клавиши SAVE / ENTER Входной MUTE и светодиодный индикатор MUTE

Выходной MUTE и светодиодный индикатор MUTE

**В серии три модели (4 в 8, 2 в 6, 2 в 4). Выберите модель, подходящую для вашего приложения.**

# Задняя панель

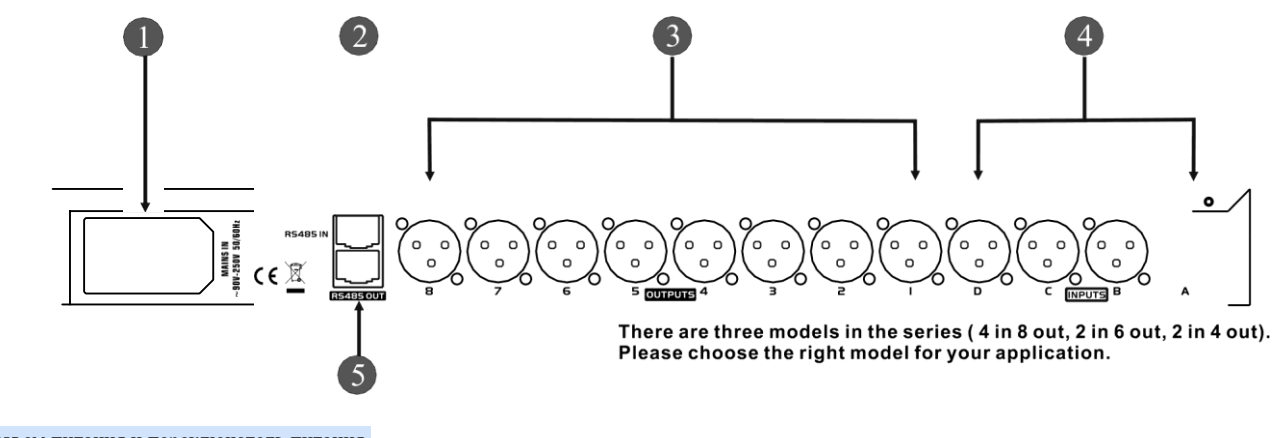

Разъем питания и переключатель питания Интерфейс RS485 IN Выходной терминал 8/6/4 каналов

4/2 канальный входной терминал Выходной интерфейс RS485

Схема соединений системы

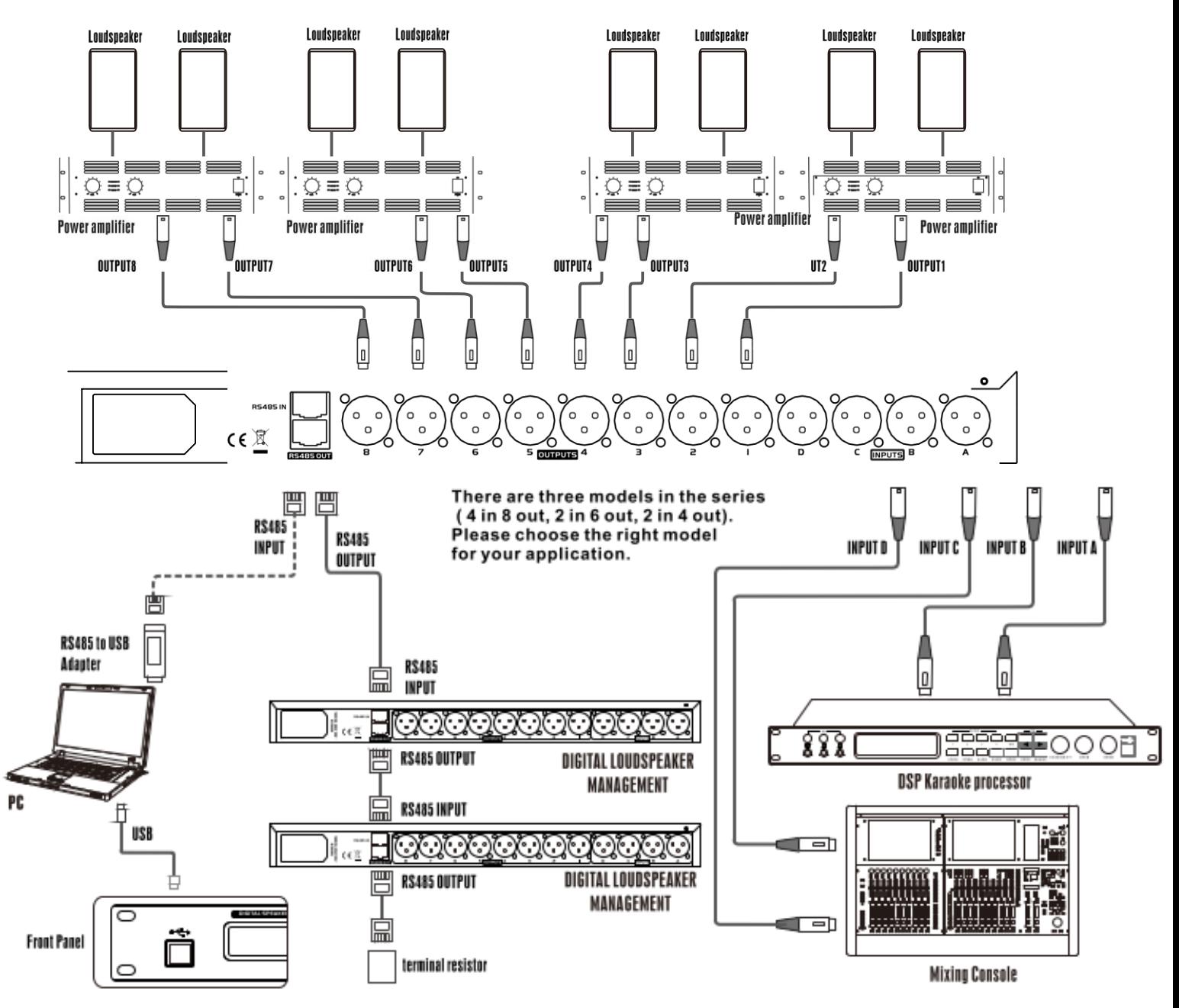

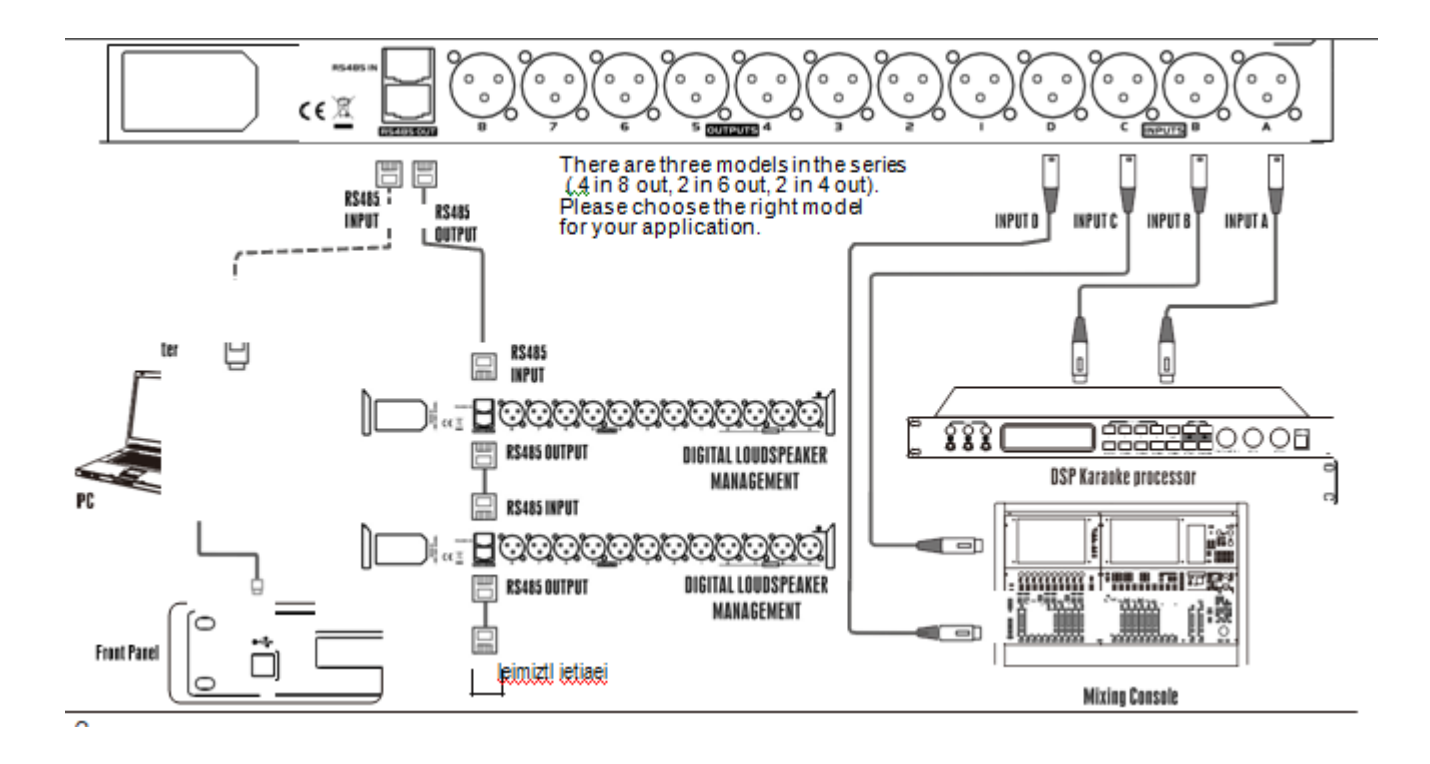

#### Функции

- 24-битная технология DSP, высокопроизводительный AD / DA, простое управление и отличная производительность.

- 4 входа 8 выходов (2 входа 6 выходов, 2 входа 4 выхода),

несколько режимов кроссовера для гибкой конфигурации.

- Регулятор громкости входа / выхода с диапазоном от -40 дБ до +12 дБ и минимальным шагом 0.1 дБ.

- 7-полосный PEQ для каждого входа и выхода, каждая полоса PEQ имеет различные варианты эквалайзера: Parametric, L-Shelf 6 дБ, L-Shelf 12 дБ, High-Shelf 6 дБ, High-Shelf 12 дБ.

- Диапазон частот PEQ: от 19,7 Гц до 21,9 Гц, диапазон усиления: от -30 дБ до + l5 дБ, полоса пропускания: от 0,017 до 4,750 октавы. - Выходной фильтр ВЧ и НЧ, у каждого фильтра есть несколько видов наклонов и типов.

- Наклон фильтра: -12 дБ - 24 дБ -36 дБ - 48 дБ.

- Тип фильтра: Баттерворт, Бессель, Линквиц-Райли.

A Максимальная задержка 1000,00 мс для каждого канала ввода / вывода с переключателем задержки.

A Компрессор на каждом входе / выходе может регулировать порог, соотношение, время атаки, время восстановления, c1ose, hard knee. Пять шагов soft knee.

- Функция реверса фазы устанавливается в каждом канале ввода / вывода.

- Функция копирования настроек канала значительно упрощает настройку.

- Многоканальные параметры могут быть установлены

одновременно через Многоканальную функцию связывания каналов. Дружественный и интуитивно понятный интерфейс ПК. USB, RS485 может быть подключен к ПК. Многопроцессорная сетевая функция. К одному компьютеру можно подключить 3 типа процессоров (4 в 8, 2 в 6, 2 в 4 выхода) с максимальным количеством 32 каждой модели. ЖК-дисплей 132х32. 7-полосный светодиодный индикатор уровня входа / выхода. Светодиодный индикатор отключения звука, светодиодный индикатор нажатия клавиш.

Питание: AC 90В-250В, 50 Гц-60 Гц

# **Работа**

#### 1 Включение

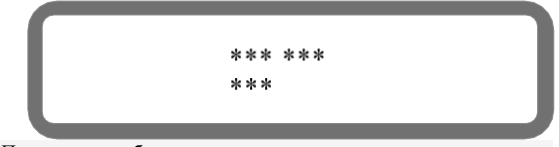

1.1 Подключите кабель питания, нажмите выключатель питания на панели, затем на ЖК-дисплее отобразится марка, модель и версия. 1.1 По завершении загрузки на ЖК-дисплее отображается номер текущей программы, имя и идентификатор процессора.

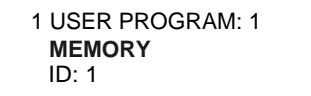

#### **2 КЛАВИШИ НА ПЕРЕДНЕЙ ПАНЕЛИ И ФУНКЦИИ**

#### **2.1 MUTE**

**2.1.1 Быстро нажмите MUTE** Функция: переключение между состоянием отключения звука или отключением звука для каждого канала. Операция: нажмите кнопку MUTE в течение 2 секунд, а затем отпустите. Состояния отключения звука можно переключать для каждого канала.

#### **2.1.2 Удерживайте MUTE**

Функция: войти в меню настройки параметров какого-либо канала. Работа: Удерживайте нажатой кнопку MUTE (около 3 секунд) на каком-либо канале, пока набор параметров канала не отобразится на ЖК-экране. Затем отпустите его. Вход в меню набора параметров этого канала.

# **2.2 ЭНКОДЕР ПАРАМЕТРОВ**

# **2.2.1 Поворотный энкодер**

Функция: изменение параметров. Поверните по часовой стрелке, чтобы увеличить параметры. Поверните против часовой стрелки, чтобы уменьшить параметры. Работа: поверните энкодер по часовой стрелке или против часовой стрелки.

#### 2.2.2 **Нажмите энкодер**

Функция: блокировка и разблокировка. Нажмите ее, чтобы заблокировать все кнопки, включая поворот энкодера, нажмите еще раз, чтобы разблокировать.Работа: нажмите на энкодер и отпустите его.

#### 2.3MAIN MENU <и >

Функция: A Переключение на другой набор параметров того же канала на дисплее набора параметров канала. B Переключитесь на различные меню при отображении управления программами и набора функций. Операция: нажмите и отпустите.

#### **2.4CURSOR < и** >

Функция: переместите курсор, чтобы изменить параметр под курсором.

Операция: нажмите кнопку, а затем отпустите.

#### **2.5** ВЫЗОВ

Функция:

A Войдите в меню программы пользователя. B Вернитесь в верхнее меню. Операция: нажмите кнопку, а затем отпустите.

## **2.3 SAVE/ENTER**

Функция: A Войдите в меню программы пользователя.

 B Вернитесь в верхнее меню. Операция: нажмите кнопку, а затем отпустите.

#### **3 РАБОТА С МЕНЮ ПЕРЕДНЕЙ ПАНЕЛИ ЧАСТЬ ПЕРВАЯ НАСТРОЙКА ПАРАМЕТРОВ КАНАЛА**

**■ 3.1 Общие операции для набора параметров канала**

■ Удерживая нажатой кнопку MUTE (около 3 секунд) на каком-либо канале, войдите в меню набора параметров этого канала.

■ Нажмите кнопку MAIN MENU <или> для переключения между различными типами параметров в одном и том же канале.

■ Нажмите CURSOR <или>, чтобы переместить курсор, а затем

поверните поворотный энкодер, чтобы настроить параметры.

**3.2**Набор параметров входного / выходного канала

### **3.2.1 Установка входа / выхода MUTE**

**-** Нажмите кнопку MUTE некоторого канала в течение 2 секунд и отпустите ее. Состояние отключения звука можно переключать в канале.

- Индикатор MUTE будет гореть в состоянии отключения звука. Светодиод для MUTE будет выключен в режиме NON MUTE

**3.2.2 Установка GAIN входа / выхода**

**-** Нажмите MAIN MENU <или>, чтобы переключиться на дисплей GAIN.

- Поверните поворотный энкодер, чтобы изменить параметры с шагом 1 дБ.

- Нажмите CURSOR <или>, затем поверните энкодер, чтобы

изменить параметры с шагом 1 дБ или 0,1 дБ.

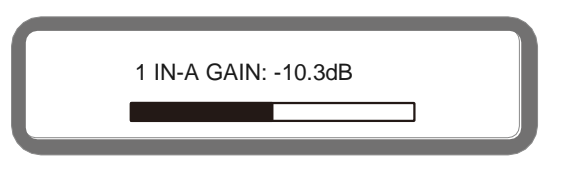

### 3.2.3 Установка DELAY входа / выхода

- Нажмите MAIN MENU <или>, чтобы переключиться на дисплей DELAY.

- Поверните поворотный энкодер, чтобы изменить
- параметры с шагом 0,021 мс.

- Нажмите CURSOR <или>, затем поверните энкодер, чтобы изменить параметры задержки с шагом 10 мс, 10,5 мс. 1,05 мс, 0. 105ms, 0.021ms, или отрегулируйте переключатель задержки.

- 3 вида единиц измерения задержки: мс, м и фут

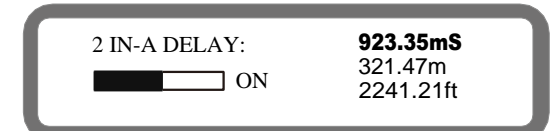

3.2.4 Установка параметрического эквалайзера входа/выхода • Нажмите MAIN MENU <или>, чтобы переключиться на экран PEQ.

- Нажмите CURSOR <или>, чтобы переместить курсор.
- Поверните поворотный энкодер, чтобы настроить параметры. Частоту, усиление PEQ можно отрегулировать в целом или подробно в позиции курсора.
- ON / OFF рядом с ALL это включение или выключение всех эквалайзеров на входе или выходе.
- Что касается различных типов PEQ, PEQ, LS1, LS2, HS1, HS2 соответствуют Parametric, Low-shelf 6 дБ, Low-shelf 12 дБ, High-shelf 6 дБ, High-shelf 12 дБ..

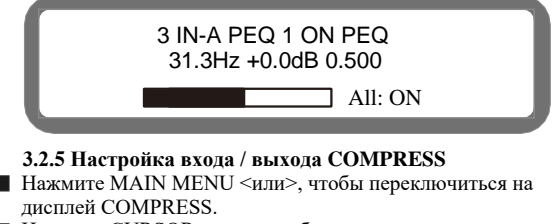

- 
- Нажмите CURSOR <или>, чтобы переместить курсор. Поверните поворотный энкодер, чтобы настроить параметры в позиции курсора.
- Различным видам COMPRESS, OFF., H-KN. SKN1 S-KN5
- соответствуют OFF, Hard Knee, Soft Knee 1-5. AT означает Attack Time, RT означает Release Time.

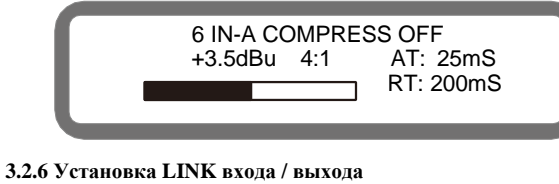

- Нажмите MAIN MENU <или>, чтобы переключиться на установку LINK.
- .<br>Нажмите CURSOR <или>, чтобы переместить курсор.
- Поверните поворотный энкодер, чтобы настроить
- параметры.
- Нажмите SAVE / ENTER на экране подтверждения ссылки.

- По умолчанию - NO, связь не установлена. Поверните энкодер, чтобы изменить на YES или NO.

- Нажмите кнопку SAVE / ENTER еще раз, чтобы подтвердить установку связи.

#### Примечание. В качестве связи выбрано ОFF,

параметры исходного канала будут скопированы в целевой канал.

> 5 IN-A SET LINK IN-D: OFF Link to

5 IN-A SET LINK Are you sure ? N<sub>O</sub>

#### 3.2.7 Копирование входных / выходных данных

- Нажмите MAIN MENU <или>, чтобы переключиться на экран СОРҮ.

- Поверните поворотный энкодер, чтобы изменить целевой канал.

- -Нажмите SAVE / ENTER, чтобы войти в набор СОРҮ.
- Значение по умолчанию NO, без копирования.

- Поверните энкодер, чтобы изменить его на YES или NO.<br>- Поверните энкодер, чтобы изменить его на YES или NO.

копирование. Примечание. При наборе копирования параметры исходного канала будут скопированы в нелевой канал.

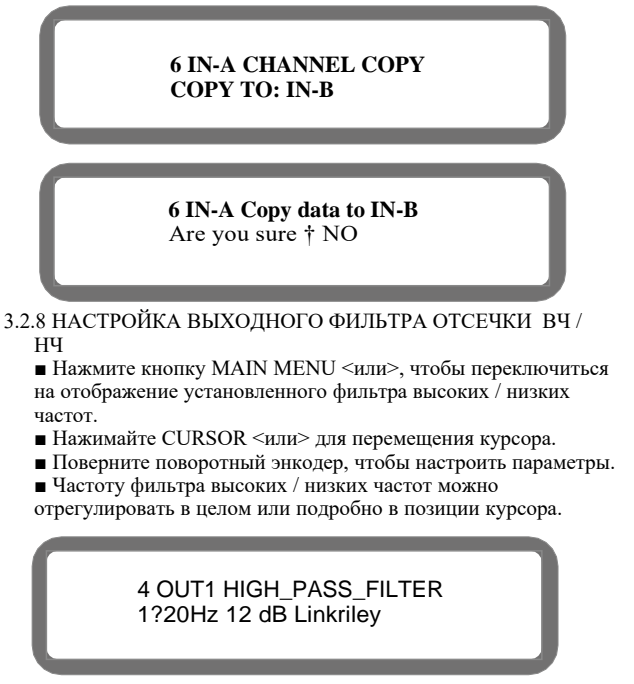

#### 3.2.9 Настройка выходной ФАЗЫ

- Нажмите MAIN MENU <или>, чтобы переключиться на дисплей PHASE SET.

- Поверните поворотный энкодер, чтобы изменить параметр PHASĒ.

> 2 OUT1 SET PHASE Phase: 180"

3.2.10 ВЫБОР ИСТОЧНИКОВ Нажмите кнопку MAIN MENU <или>, чтобы переключиться на экран SOURCE SET. Поверните энкодер, чтобы изменить параметр SOURCE.

> 7 OUT1 SET SOURCE Source: jN-A+IN-B

3.3 ЧАСТЬ ВТОРАЯ УПРАВЛЕНИЕ ПРОГРАММАМИ И РАБОТА В МЕНЮ НАСТРОЙКИ ФУНКЦИЙ 3.3.1 ЗАГРУЗИТЬ ПРОГРАММУ ПОЛЬЗОВАТЕЛЯ

- Нажимайте кнопку RECALL до появления меню (ЗАГРУЗИТЬ ПРОГРАММУ ПОЛЬЗОВАТЕЛЯ), как показано на нижнем левом изображении.

- Поверните энкодер, чтобы изменить номер программы. - Нажмите SAVE / ENTER, чтобы завершить работу с

пользовательской программой.

3 LOAD USER PROGRAM: 1 **MEMORY** Loading User Program Please Wait. .

**3.3.2 СОХРАНЕНИЕ ПРОГРАММЫ ПОЛЬЗОВАТЕЛЯ**<br> **■ Нажмите SAVE / ENTER или нажмите RECALL**, чтобы вернуться в меню управления программой и набора функций, пока не появится<br>
меню (COXPAHИTЬ ПРОГРАММУ ПОЛЬЗОВАТЕЛЯ), как показа

- 
- 
- название программы.<br>■ Нажмите SAVE / ENTER, чтобы завершить операцию сохранения
- 

■ Нажмите SAVE / EN1ER, чтооы завершить операцию солранения<br>прораммы пользователя.<br>• Нажмите SAVE / ENTER, чтобы перейти в состояние<br>подтверждения сохранения. пользовательская программа.<br>• По умолчанию - NO. (Без сохран чтобы изменить имя.

> **4STORE USER PROGRAM: 1 MEMORY**

4 STORE USER PROGRAM: 1 Are you sure ? NO

**Storing User Program** Please Wait.

#### **3.3.3 LOAD PRESER PROGRAM**

- H Press RECALL to return to program management and function setting menu at the channel parameter set display. Then press MAIN MENU  $\leq$   $\mu$ III the menu (LOAD) PRESET PROGRAM) as the lower left picture displays.
- R Press MAIN MENU <mIn> till the menu (LOAD PRESET PROGRAM) as the lower left picture displays when program management and function set menu displays.
- R Rotate the encoder to change the preset program number.
- R Press SAVE/ENTER and complete the operation of loading preset.

1 LOAD PRESET PROGRAM: 1 4x2Way Crossover

#### **Loading Preset** Please Wait. .

#### 3.3.4 УДАЛЕНИЕ ПРОГРАММЫ ПОЛЬЗОВАТЕЛЯ

• Нажмите RECALL, чтобы вернуться в меню управления программами и набора функций на экране набора параметров канала. Нажмите MAIN MENU <или> до появления меню (УДАЛИТЬ ПРОГРАММУ ПОЛЬЗОВАТЕЛЯ), как показано на нижнем левом изображении.

 $\blacksquare$ Нажмите MAIN MENU <или> до появления меню (УДАЛИТЬ ПРОГРАММУ ПОЛЬЗОВАТЕЛЯ), как показано на нижнем левом изображении в меню управления программами и набора функций. Поверните энкодер, чтобы изменить номер предустановленной программы.

• Нажмите SAVE / ENTER, чтобы войти в меню подтверждения программы стирания.

■ По умолчанию - NO. (Нет программы стирания). Поверните энкодер, чтобы выбрать «YES» или «NO». Нажмите SAVE / ENTER, чтобы завершить операцию удаления программы пользователя. Примечание: текущую программу загрузки стереть нельзя.

> 5 ERASE USER PROGRAM: 1 **MEMORY**

5 ERASE USER PROGRAM: 1 Are you sure ? NO

**Erasing User Program** Please Wait

#### 3.3.5 УСТАНОВКА АДРЕСА МАШИНЫ

• Нажмите кнопку RECALL, чтобы вернуться в меню управления программами и набора функций на экране набора параметров канала. Затем нажимайте ГЛАВНОЕ МЕНЮ <или> до появления меню (УСТАНОВИТЬ АДРЕС МАШИНЫ), как показано на нижнем левом изображении.

• Нажимайте ГЛАВНОЕ МЕНЮ или> до появления меню

(УСТАНОВИТЬ АДРЕС МАШИНЫ), как показано на нижнем левом изображении в меню управления программами и набора функций. Поверните энкодер, чтобы изменить адрес машины.

• Нажмите SAVE / ENTER и завершите операцию установки адреса аппарата.

Примечание. Настройка адреса устройства должна совпадать с адресом идентификатора интерфейса ПК для связи в режиме онляйн.

> **6 SET MACHINE ADDRESS** Machine ID:  $\overline{1}$

Setting Machine address Please wait.

#### 3.3.6 ЗАБЛОКИРОВКА / РАЗБЛОКИРОВКА МАШИНЫ

• Нажмите кнопку RECALL, чтобы вернуться в меню управления программами и набора функций на экране набора параметров канала. Затем нажимайте ГЛАВНОЕ МЕНЮ <или> до появления меню (БЛОКИРОВКА МАШИНЫ), как показано на нижнем левом изображении.

• Нажимайте ГЛАВНОЕ МЕНЮ или> до появления меню (БЛОКИРОВКА МАШИНЫ), как показано на нижнем левом изображении в меню управления программами и набора функций.

- Нажимайте CURSOR <или> для перемещения курсора. Поверните кодировщик, чтобы изменить тип блокировки и
- пароль. • Нажмите SAVE / ENTER, чтобы завершить операцию блокировки.

 $\blacksquare$  По умолчанию - NO. (Нет блокировки на машине). Поверните энкодер, чтобы выбрать «YES» или «NO». Нажмите SAVE / ENTER, чтобы завершить действие БЛОКИРОВКА / РАЗБЛОКИРОВКА.

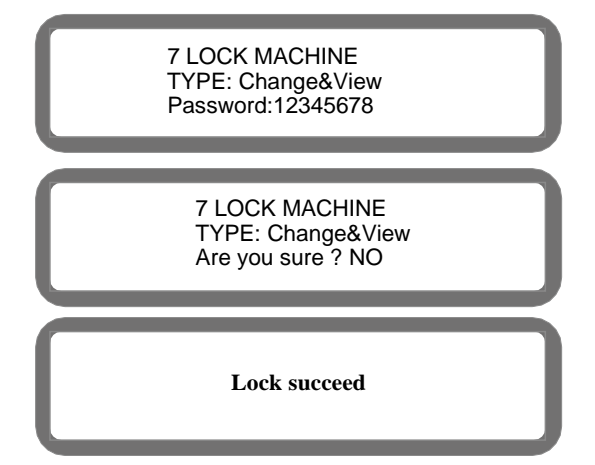

# **3.3.7 БЛОКИРОВКА / РАЗБЛОКИРОВКА КЛЮЧ и ЭНКОДЕР**:

нажмите на кодировщик, чтобы заблокировать все кнопки, включая поворотный энкодер. Нажмите еще раз, чтобы разблокировать кнопку.

Примечание. Если в течение пяти минут никакие операции с панелью не выполняются, клавиши и кодировщик автоматически блокируются. Пожалуйста, нажмите кодировщик еще раз для разблокировки.

#### **3.4 ЧАСТЬ ТРЕТЬЯ ДИАПАЗОН ПАРАМЕТРОВ КАНАЛА**

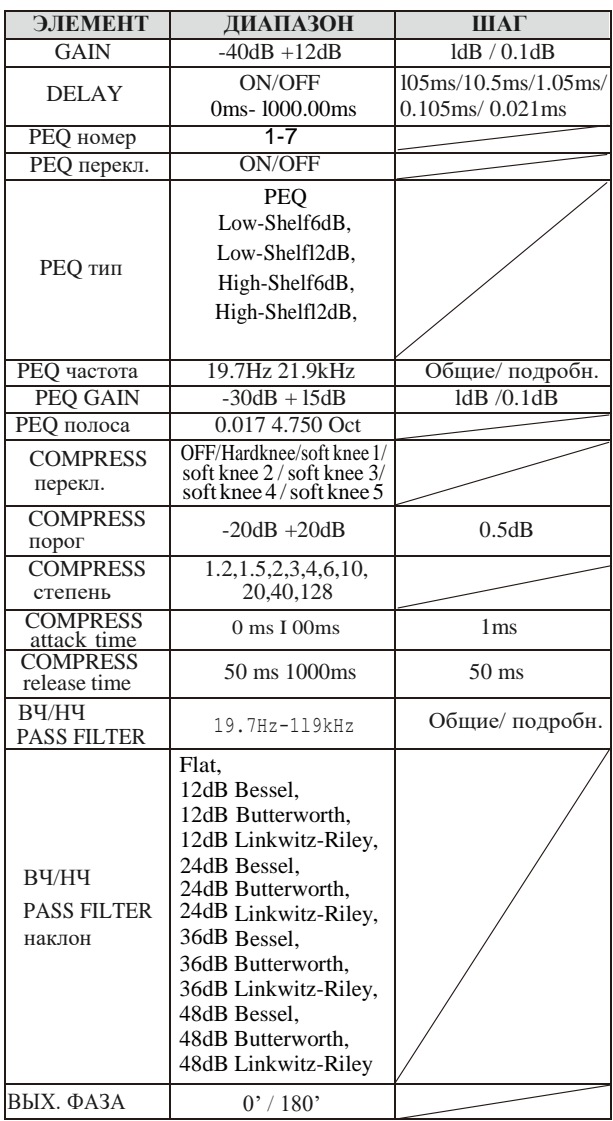

## **3.5 ЧАСТЬ ЧЕТВЕРТАЯ ПАРАМЕТРЫ, ДИАПАЗОН, ПРОГРАММЫ, МЕНЮ УПРАВЛЕНИЯ И НАСТРОЙКИ ФУНКЦИЙ**

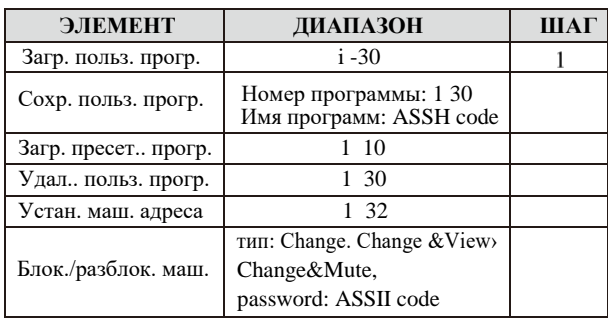

# **4 УСТАНОВКА ПРОГРАММНОГО ОБЕСПЕЧЕНИЯ**

Прилагаемый компакт-диск - это программное обеспечение для установки. Откройте файл SETUP.EXE на компакт-диске, чтобы загрузить программное обеспечение. Когда появится меню загрузки, шаг за шагом выбирайте ДАЛЕЕ, пока установка не будет завершена.

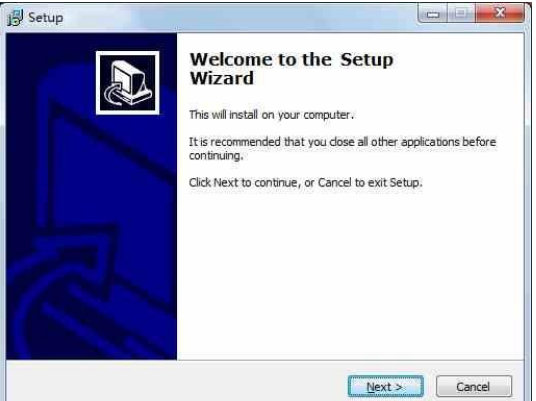

#### **5 РАБОТА В РЕЖИМЕ ОНЛАЙН С ПК**

**5.1 канал связи одного процессора с ПК: несколько типов, такие как USB, RS232, RS485 и т. д**.

■ Используйте кабель для соединения машины и ПК. Включите машину. ■ Откройте программное обеспечение ПК, нажмите «Device-Find Online». Автоматический поиск начнется до тех пор, пока не будет найдено устройство, подключенное к ПК.

■ Щелкните, чтобы выбрать машину, затем щелкните ПОДКЛЮЧЕНИЕ, чтобы подключиться к сети.

**Примечание:**

**1 Настройка адреса аппарата должна совпадать с Идентификационный адрес интерфейса ПК для связи в режиме онлайн.** 

**2 Подключение машины с помощью кабеля и питания на автомате следует сделать до открытия программного обеспечения. Иначе ПК не может найти коммуникационный порт, и онлайн-соединение не будет успешным.**

**4.2 Связь между процессорами и ПК: RS485**

Используйте адаптер RS485 и кабель Ethernet для подключения ПК к первому процессору через интерфейс RS485 IN процессора.

■ Используйте кабель Ethernet для соединения интерфейса RS485 OUT первого процессора с интерфейсом RS485 IN второго процессора.

■ Используйте кабель Ethernet для соединения интерфейса RS485 OUT второго процессора с интерфейсом RS485 IN третьего процессора. - В качестве шага 3 используйте кабель Ethernet для подключения

нескольких процессоров. К одному ПК можно подключить три режима1 процессоров (4 входа, 8 выходов, 2 входа, 6 выходов, 2 входа, 4 выхода). Максимальное количество подключаемых процессоров - 32 шт.

- Выход RS485 последней машины соединен с оконечным резистором через кабель Ethernet.

■ Включите все процессоры и откройте программное обеспечение. Щелкните Device-> Find Online, автоматический поиск начнёт находить процессор, связанный с машиной.

■ Щелкните, чтобы выбрать процессор, который должен подключиться к сети, затем щелкните ПОДКЛЮЧИТЬСЯ.

**Примечание: 1 Настройка адреса аппарата должна совпадать с идентификационным адресом интерфейса ПК для связи в режиме онлайн. 2 адаптера RS485 и предельное сопротивление являются опциональными аксессуары.**

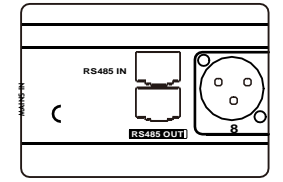

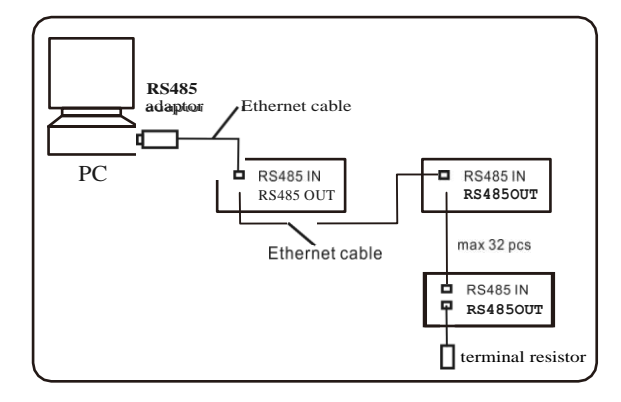

**4.3 Regarding to PC interface operation, p** Ie as e take the opreating instruction of PC control software for reference.

5 Функция сброса<br>Результат: восстановить программу пользователя 1-30, адрес процессора и состояние блокировки до заводских настроек. Операция: Включите процессор, заводении настроен: операция: экино ите процессор,<br>удерживая нажатой кнопку SAVE / Вводите, пока на<br>ЖК-дисплее не появится следующее:

Reseting User Program<br>Please Wait...

# 6 УСТРАНЕНИЕ НЕИСПРАВНОСТЕЙ

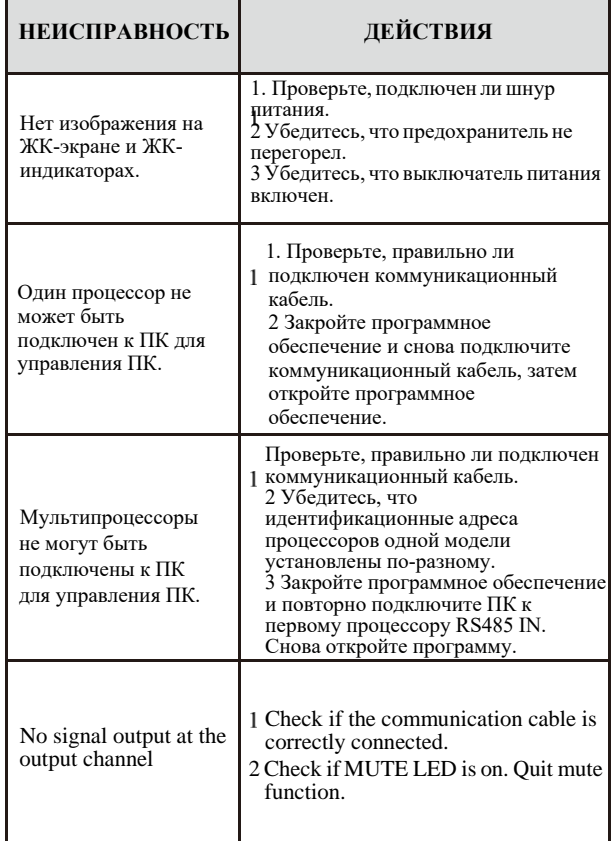

# ПРИЛОЖЕНИЕ

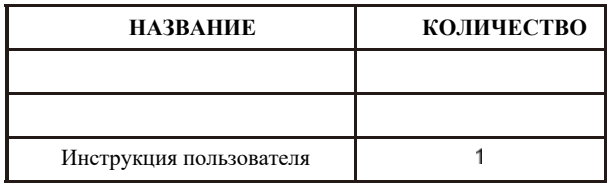

# **АКСЕССУАРЫ**

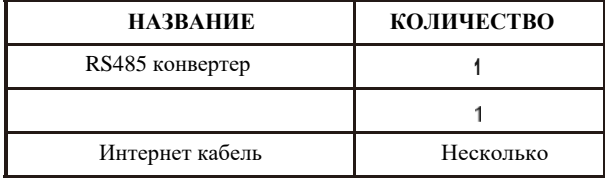

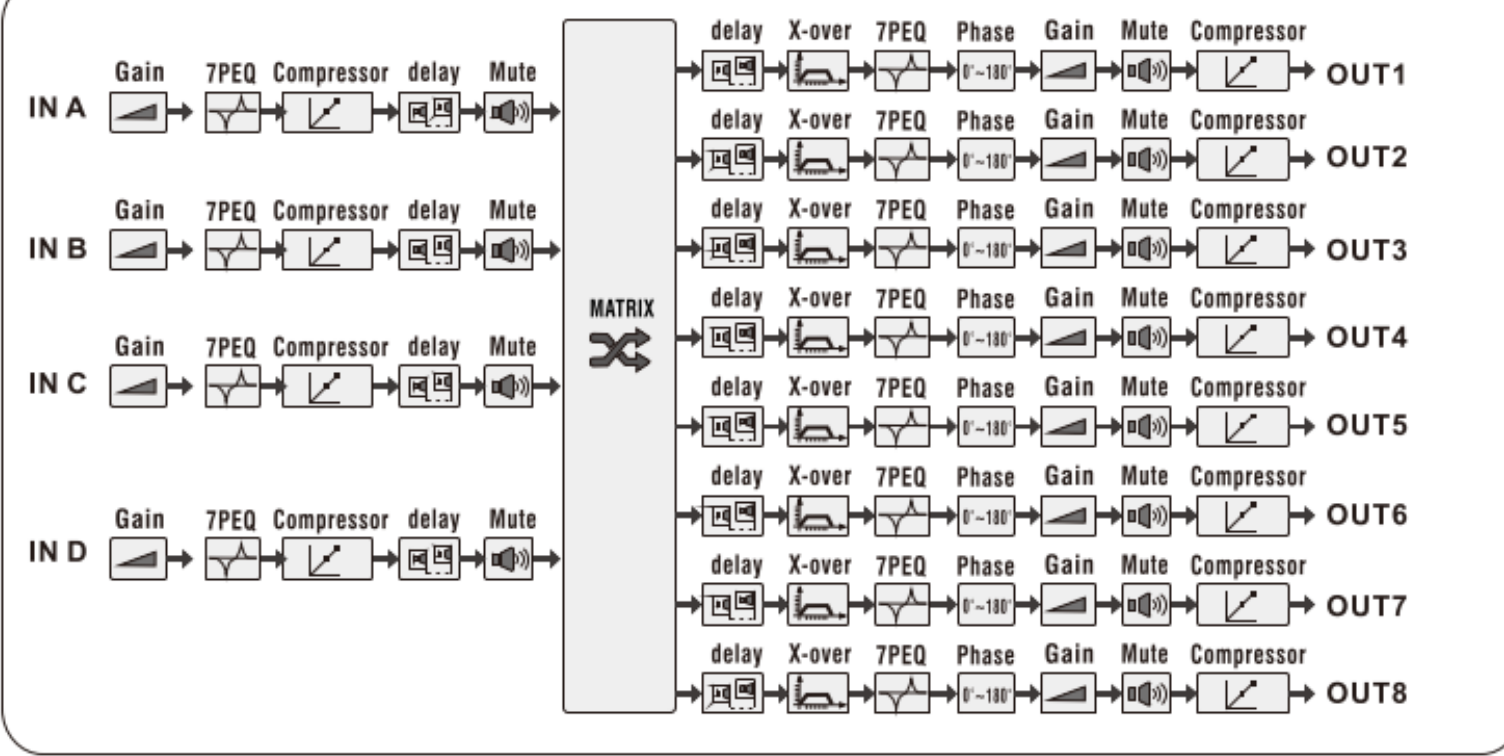

 $4/2$ 

 $8/6/4$ 

1 ехнические характеристики Номер входного канала Номер выходного канала Входное сопротивление THE THE BRACKHOOD COMPONE Уровень входного сигнала Макси выходной уровень Частота дискретизации mput gam  $-40$ Output gain  $-40$ Вх. задержка Вых. задержка<br>Вх. РЕQ **Вых. PEQ** Bx./Bыx. PEQ gain Вх./Вых.РЕQ тип Частота вх./ вых. РЕО Полоса вх./ вых. РЕQ Частота фильтра ВЧ /НЧ Тип фильтра ВЧ / НЧ Пороговое значение компрессора Степень компрессии Attack time компрессора Release time компрессора Динамический диапазон Частотная характеристика **CMRR** CROSSTALK  $\mbox{THD}{}+ \mbox{N}{}$ Максимальное количество пользовательских программ Питание  $2.0 \text{ K}$ Macca Размер

10 кОм 50 O<sub>M</sub>  $19dBu$  $19dBu$ 48kHz  $+12dB$ , step 0.1dB  $+12dB$ , step 0.1dB  $1S$  step 21uS<br> $1S$  step 21uS<br> $7PEQ$ 7PEQ  $-30 + 15$ dB, 0. 1dB/step PEQ Low shelf 6dB/12dB High shelf 6dB/12dB 19.7 21.9kHz<br>0.017 4.750 OCT 19.7 21.9kHz Bessel, Butterworth, Linkwitz-Riley 21 2dB, 24dB, 36dB, 48dB<br>
-20 +20dBu, step 0.5dBu<br>
1.2, 1.5, 2, 3, 4, 6, 10, 20, 40, 128 1-100mS> step lms 50 1000m S. step 50mS ll6dB A Weighting  $20Hz - 20kHz(\pm 0.5dB) > 50dB(30Hz)$  20kHz  $<$ -100dB  $0.003\%$  (1kHz,0dBu) 30 90-240VAC 50/60Hz

482x158x45 MM